# SIEMENS

## GS **m**

## Bedienungsanleitung User Guide Mode d'emploi

power

### S4 power

### **Telefonieren**

#### **Einschalte n**

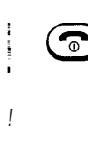

*I*

Antenne ausziehen. lange drücken.

*Zum Ausschalten ebenfalls lange drücken.*

*i* PIN eingeben, wenn erforderlich.

#### **OK**

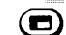

drücken.

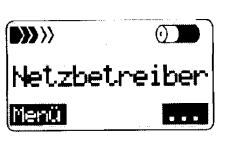

#### **Abgehende Gespräche**

Der Name des Netzbetreibers muß im Display stehen.

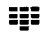

Rufnummer eingeben.

*Wählen Sie auch* die *Ortsnetzkennzahl, wenn Sie ein Ortsgespräch führen.*

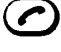

drücken, um die angezeigte Rufnummer zu wählen.

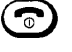

kurz drücken, um das Gespräch zu beenden.

#### **Ankommende Gespräche**

Wenn der Anrufton ertönt...

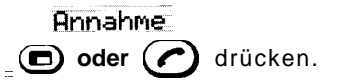

### **Basic USE**

### **Switching On**

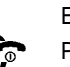

Extend Antenna  $\int_{\mathcal{D}}$  Press long.

> *Press lang to switch off also.*

PIN enter if required

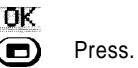

 $\sigma$  $\left( \mathbf{W} \right)$ Deenation Name Ortions  $\sim 100$ 

### **Making a Cal1**

GSM Operator's name must show in display.

 $\overline{99}$  Dial the number.

*Use Full area Code even if you are dialling locally.*

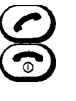

Press to Call.

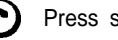

Press short to End.

#### **Answering a Cal1**

When the phone rings...

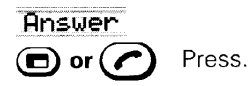

### **Utilisation**

#### **Mise en marche**

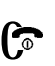

Deployez I'antenne. **C** Appuyez sur cette touehe de facon prolongee.

> *Appuyez egalement de facon prolongée pour mettre hors tension.*

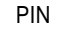

PIN Entrez si nécessaire.

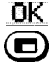

Appuyez sur cette touehe.

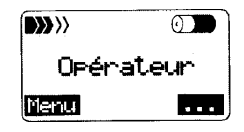

#### **Emission d'appels**

Le nom de I'operateur GSM doit être affiché à l'écran.

me se Composez le numéro.

> *Utilisez I'indicatif de zone meme s'il s'agit d'un appel local.*

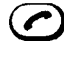

Appuyez sur cette touche pour appeler.

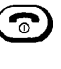

Appuyez brievement sur cette touche pour mettre fin à l'appel.

#### **Reponse & un appel**

Lorsque le téléphone Sonne...

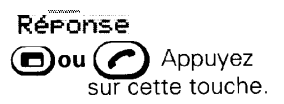

Deutsch Seite  $1 - 36$  English page  $\Box$  - 35

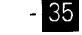

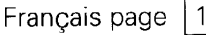

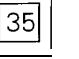

**FRAID MANUE** 

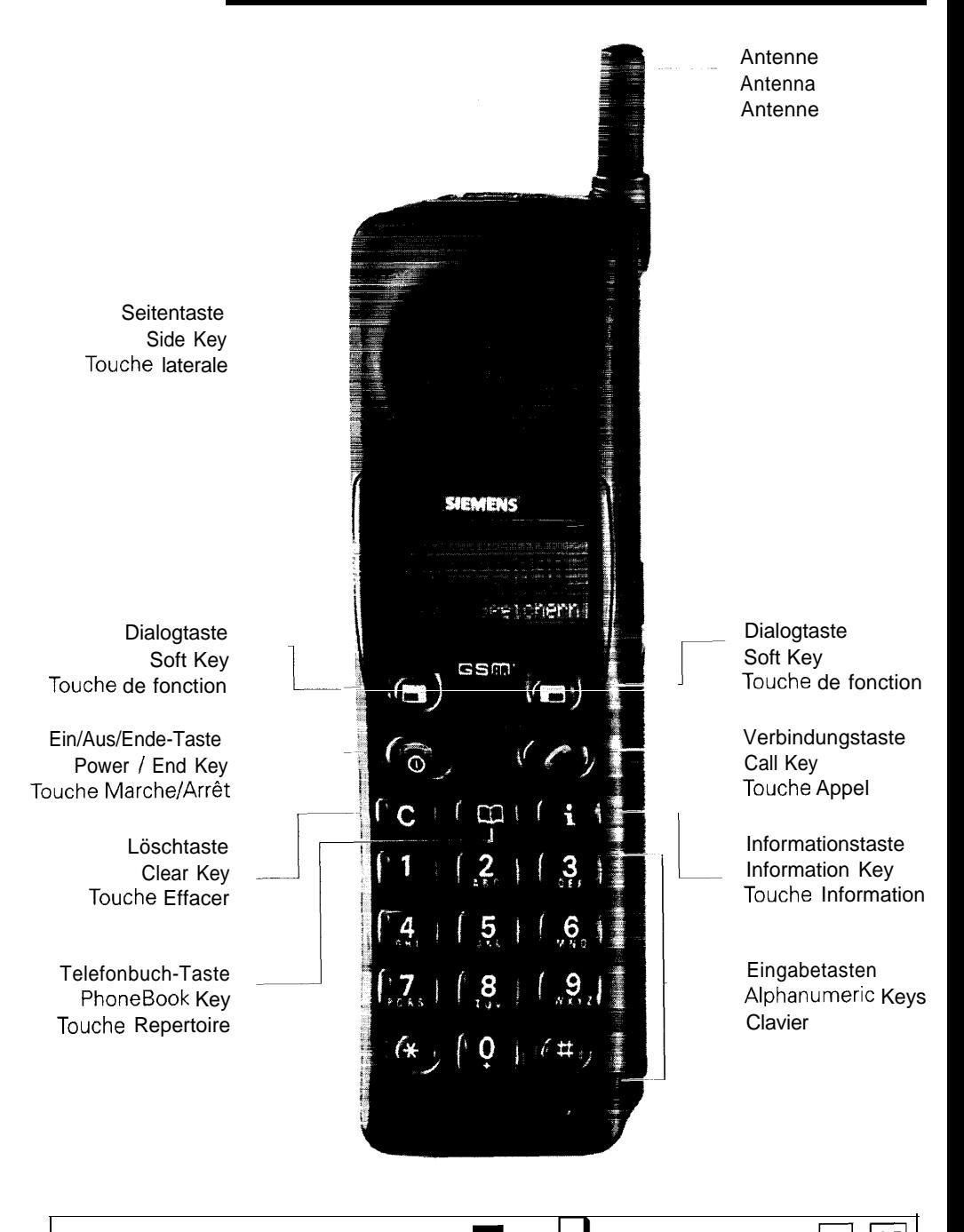

Deutsch Seite 1 - 36 English page  $\Box$  Français page  $|1|$ -135

×

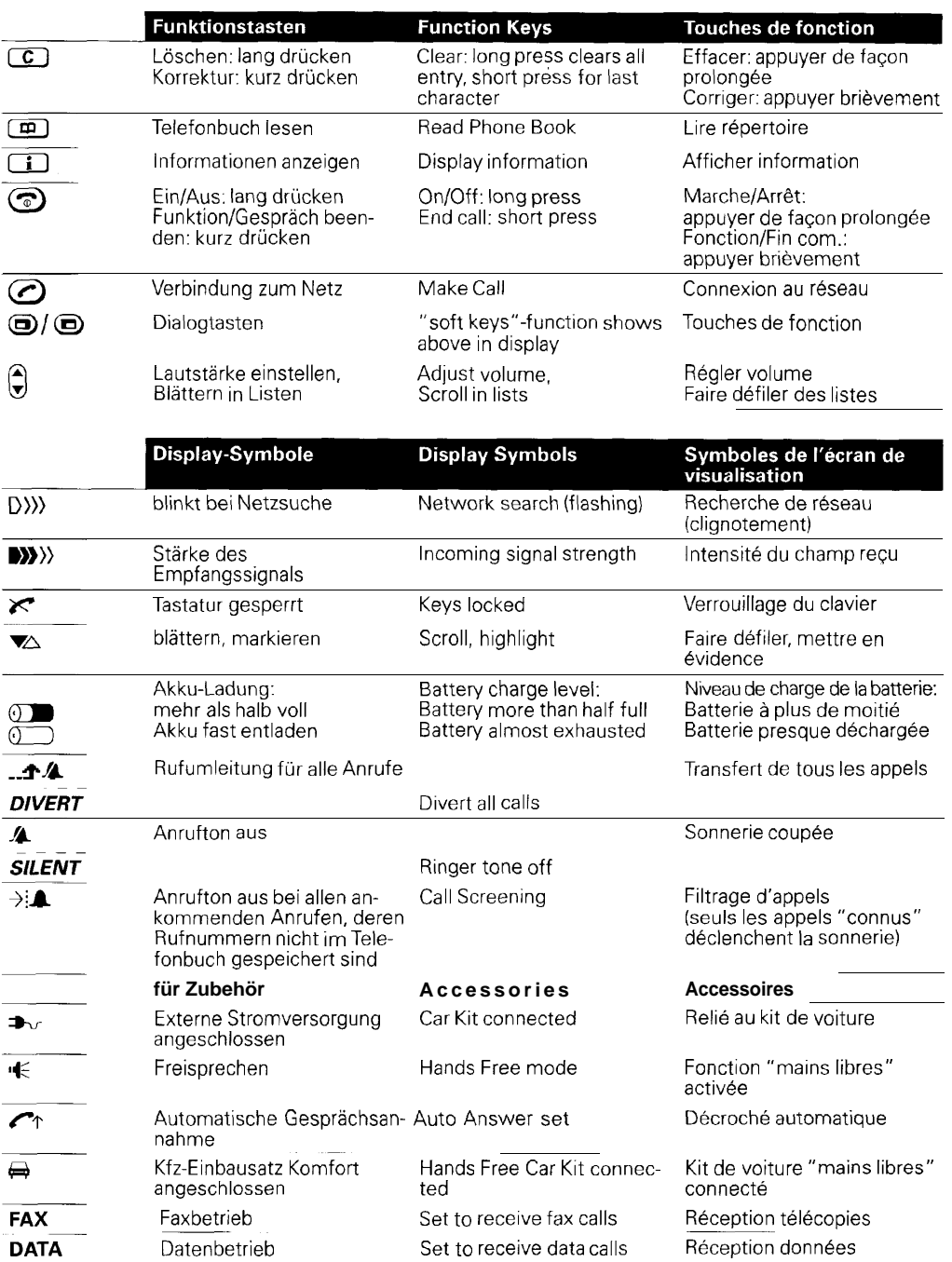

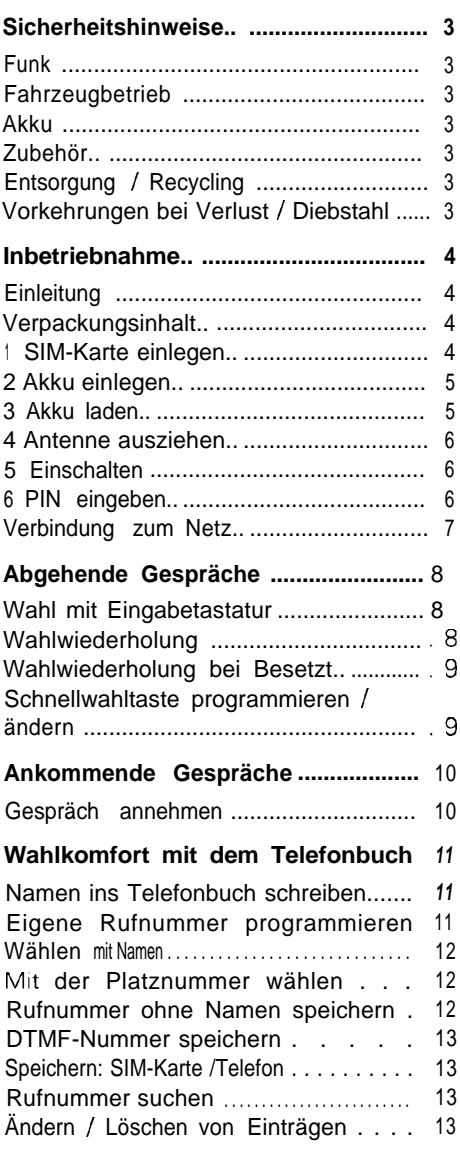

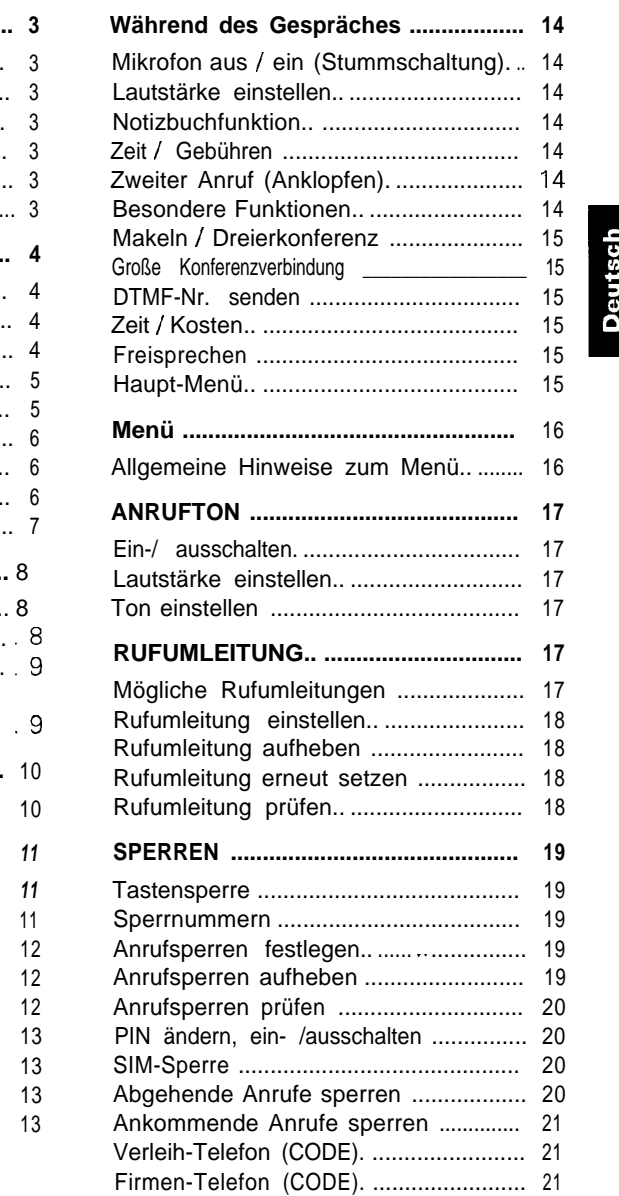

## Inhaltsverzeichnis

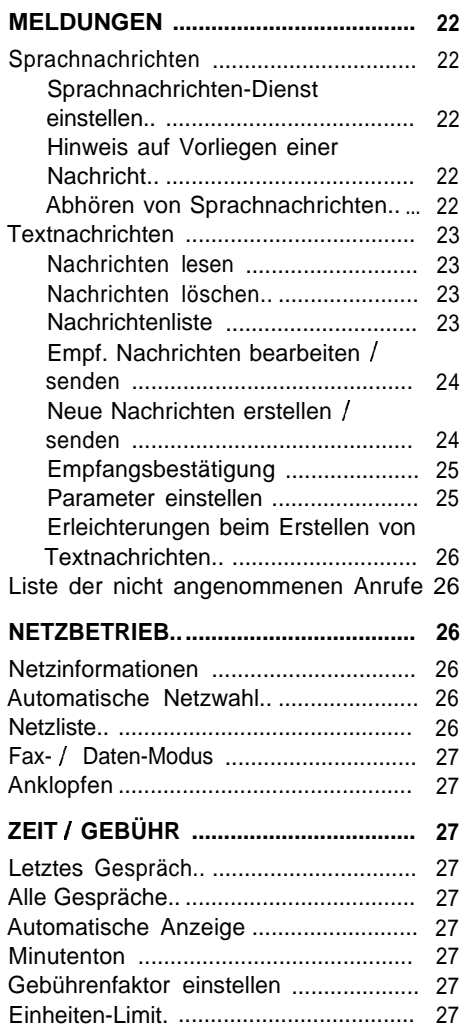

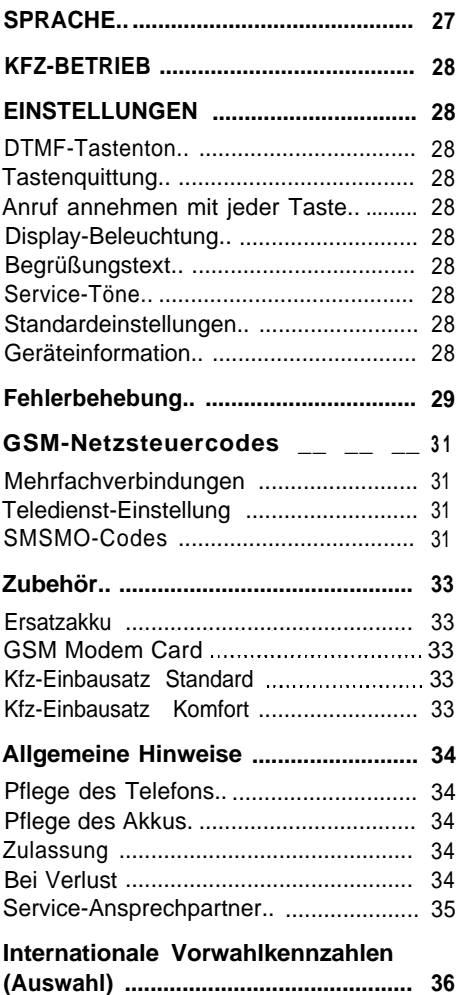

### Sicherheitshinweise

#### **Funk**

Das Siemens@ S4 power entspricht den GSM-Normen und den gültigen EU-Richtlinien. Es ist jedoch zu beachten, daß das Gerät beim Senden elektromagnetische Wellen aussendet und deshalb in bestimmten Umgebungen nicht benutzt und nicht einmal eingeschaltet werden darf.

- Es ist gesetzlich verboten, das Telefon in Flugzeugen eingeschaltet zu lassen.
- Es darf nicht in der Nähe von Tankstellen, Kraftstoffdepots, Chemiewerken oder Sprengarbeiten benutzt werden.
- In Krankenhäusern, Arztpraxen oder medizinischen Labors sollte das Mobiltelefon grundsätzlich nicht eingeschaltet sein. Medizinisch-elektronische Geräte könnten sonst in ihrer Funktion beeinträchtigt werden.

Trägern von Hörhilfen oder Herzschrittmachern wird dringend empfohlen, vor Inbetriebnahme des Mobiltelefons einen Arzt zu befragen.

- Die Antenne sollte während eines Gesprächs nicht berührt werden.
- Die Verwendung des Telefons in unmittelbarer Nähe elektronischer Geräte (Radio-, Fernsehgeräte, PCs usw.) kann Störungen verursachen.

#### **Fahrzeugbetrieb**

Im Fahrzeug sollten Sie einen KFZ-Einbausatz (siehe Seite 33) mit einer Außenantenne benutzen, um Störungen anderer elektronischer Einrichtungen des Fahrzeuges zu vermeiden.

- Telefonieren am Steuer während der Fahrt beeinträchtigt die Verkehrssicherheit. In einigen Ländern kann es sogar verboten sein.

Achten Sie darauf, daß keine Anschlußleitungen durch den Fußraum des Fahrers geführt werden.

Es ist unzulässig, Halterungen oder sonstige Teile auf die Airbagabdeckung zu montieren.

#### **Akku**

- Verhindern Sie, daß die Kontakte mit Metall in Berührung kommen und den Akku kurzschließen (wenn er sich außerhalb des Telefons befindet).
- Tauchen Sie den Akku nicht in Wasser, und werfen Sie ihn nicht in offenes Feuer.
- Deformierung oder öffnen Sie den Akkunicht (Explosionsgefahr).
- Akku (und Telefon) dürfen keinen extremen Temperaturen über 60 "C ausgesetzt werden, wie sie hinter Glas bei direkter Sonneneinstrahlung auftreten können.

#### **Zubehör**

Bitte verwenden Sie nur Siemens Original - Zubehör. Die Benutzung anderen Zubehörs ist gefährlich und führt zum Erlöschen der Garantie und der Zulassung.

#### **Entsorgung / Recycling**

Verbrauchte Teile bitte nicht in den Hausmüll werfen.

Nach Ablauf der Lebensdauer des Telefons, des Akkus oder des Zubehörs entsorgen Sie diese bitte umweltfreundlich entsprechend den gesetzlichen Bestimmungen des Landes.

#### **Vorkehrungen bei Verlust / Diebstahl**

Machen Sie sich bitte mit den Möglichkeiten vertraut, die eine unbefugte Benutzung Ihres Telefons verhindern (siehe Seite 20).

#### Achtung!

Ist Ihnen Ihr Telefon, Ihre SIM-Karte oder beides abhanden gekommen, rufen Sie bitte unverzüglich Ihren Netzbetreiber an, um einen Mißbrauch zu verhindern.

Willkommen im GSM-Netz (Global System for Mobile communication)!

Ihr Telefon entspricht der GSM-Digitalnorm, die derzeit in mehr als 87 Ländern realisiert wird. GSM-Netze werden ständig erweitert. Über die gegenwärtige und geplante Reichweite der Versorgungsbereiche informiert Sie Ihr Netzbetreiber.

GSM-Netze stellen eine Fülle von interessanten und nützlichen Dienstleistungen zur Verfügung, die direkt und einfach mit dem Telefon **genutzt** werden können. Da aber nicht alle Netzbetreiber diese Leistungsmerkmale unterstützen, sollten Sie sich im Zweifelsfall bei Ihrem Diensteanbieter erkundigen.

#### **Verpackungsinhalt**

Die Verpackung enthält das Telefon und folgendes Zubehör:

- Ultra-hochergiebiger Lithium-Ionen-Akku ohne Memory-Effekt

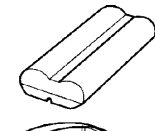

- Ladestation
- Netzteil

*Darüber hinaus benötigen Sie:*

- Eine SIM-Karte, *die Sie bei Ihrem Händler erhalten.*

Zur Inbetriebnahme Schritt  $\mathbf{0}$  -  $\mathbf{0}$  ausführen.

#### **Einleitung 1 SIM-Karte einlegen**

Die SIM-Karte enthält einen Chip mit Ihren Teilnehmerdaten. Sie muß wie eine Scheckoder Kreditkarte sicher verwahrt und mit Vorsicht gehandhabt werden. Die Karte nicht biegen, nicht verkratzen, nicht feucht werden lassen, und statische Elektrizität vermeiden.

Wenn Sie die Karte bei anderen GSM-Telefonen einsetzen, werden die Gesprächsgebühren Ihrem Konto in Rechnung gestellt. Sie können dann auch Ihr Telefonbuch verwenden, wenn dieses ebenfalls auf Ihrer SIM-Karte gespeichert ist.

Sie erhalten die SIM-Karte eventuell in Scheck- oder Kreditkartengröße. Ist dies der Fall, lassen Sie die kleine SIM-Karte zunächst vorsichtig herausschnappen.

Das Telefon muß ausgeschaltet sein.

*Immer ausschalten, bevor die SIM-Karte entfern t oder eingelegt wird: Andernfalls könnte der Speicher beeinträchtigt werden.*

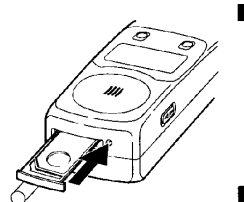

- SIM-Träger durch m. Drücken der gelben Taste mit einem Kugelschreiber oder ähnlichem ausfahren lassen.
- SIM-Träger herausnehmen und SIM-Karte wie gezeigt mit den goldfarbigen Kontakten nach oben einsetzen.

*Ordnungsgemäßen Sitz der Abschrägung vorne links überprüfen.*

SIM-Träger einschieben und sicherstellen, daß er einrastet.

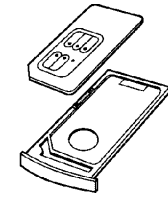

#### **2 Akku einlegen 3 Akku laden**

Ihr Telefon wird mit einem Lithium-lonen-Akku geliefert, der seine Kapazität nicht verliert, wie andere Akkus (kein Memory-Effekt). Es dürfen nur Original Siemens Lithium-Ionen-Akkus und das mitgelieferte Ladegerät verwendet werden.

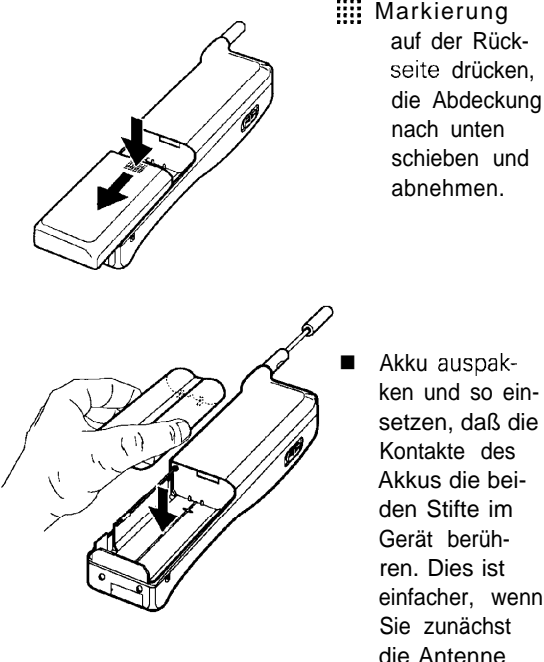

ken und so einsetzen, daß die Kontakte des Akkus die beiden Stifte im Gerät berühren. Dies ist einfacher, wenn Sie zunächst die Antenne ausziehen.

■ Abdeckung wiederaufschieben und dabei sicherstellen, daß sie einrastet.

*Beim späteren Akkuwechsel das Gerät zunächst ausschalten und warten, bis die Anzeige erloschen ist.*

Bei der Lieferung ist der Akku nicht vollständig geladen.

- l Klinkenstecker in die Rückseite der Ladestation einstecken.
- l Netzteil für die Ladestation an eine Steckdose anschließen (220-240 V, 50 Hz).
- **.** Telefon in die Ladestation einsetzen.
- Sie können auch den Akku alleine laden. Achten Sie dann darauf, daß die Kontaktflächen beim Einsetzen hinten sind.
- Verwenden Sie nur das mitgelieferte Ladegerät zusammen mit dem dazugehörenden Netzgerät.

#### **Ladezeit**

Die Betriebsanzeige der Ladestation leuchtet rot, wenn der Akku geladen wird und schaltet auf grün, sobald die Akkuladung ca. 90% erreicht hat. Um den Akku vollständig aufzuladen, ist der Ladevorgang für mindestens eine Stunde fortzusetzen.

- Laden Sie den neuen Akku über Nacht.
- Später genügen 5 7 Stunden, um den Akku wieder voll aufzuladen. Es kann allerdings länger dauern, wenn das Telefon eingeschaltet ist oder die Gerätetemperatur außerhalb des Bereichs von 0" - 45°C liegt.
- Es ist normal, wenn der Akku während des Ladens warm wird.

#### Achtung!

Um die Lebensdauer des Akkus zu verlängern, vermeiden Sie unnötig langes Aufladen.

#### **Gebrauchszeit**

07) Blinkt und ein Warnton ist zu hören, wenn der Akku fast entladen ist und sich das Gerät in Kürze abschaltet.

Je nach Umwelt- und Netzbedingungen sind ein Standby-Betrieb bis zu 70 Stunden oder ein Dauergespräch bis zu 10 Stunden möglich.

### Inbetriebnahme

#### **4 Antenne ausziehen 6 PIN eingeben**

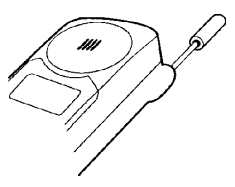

Antenne vollständig ausziehen.

Das Telefon funktioniert zwar auch mit eingeschobener Antenne, aber für den optimalen Betrieb sollte sie ausgezogen werden.

#### **5 Einschalten**

Antenne vollständig ausziehen...

0*5' Lang drücken.*

*Das Telefon ist eingeschaltet. Zum Ausschalten ebenfalls lang drükken.*

Um Mißbrauch zu verhindern, wird die SIM-Karte in der Regel durch eine persönliche Kennzahl (PIN) geschützt, die Sie mit der Karte erhalten.

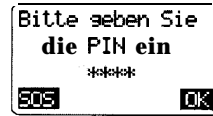

### w-m m-m

PIN eingeben (wird durch \*\*\*\*\* angezeigt).

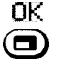

OK Dialogtaste unter dieser Anzeige drücken.

#### Achtung!

Sollten Sie die falsche PIN eingegeben haben, können Sie die Eingabe noch zweimal versuchen. Nach der dritten Falscheingabe wird Ihre SIM-Karte gesperrt (siehe ,,Fehlerbehebung" auf Seite 29).

Sie können die PIN-Kontrolle ausschalten (siehe Seite 20) .

Sie können die PIN in eine Nummerändern, an die Sie sich leichter erinnern können (siehe Seite 20).

#### **Verbindung zum Netz**

Das eingeschaltete Telefon sucht nach dem GSM-Netz. Dies geschieht automatisch, dauert aber eventuell einige Sekunden.

Sie können Verbindungen aufbauen und Anrufe entgegennehmen, sobald der Name des Netzbetreibers im Display erscheint (wird auch durch ein Piepsen signalisiert).

D>>)) zeigt die Stärke des Empfangssignals an. Ist dieses Signal sehr schwach, kann die Verbindung abbrechen.

#### **Keine Verbindung zum Netz?**

Das Empfangssignal ist vielleicht zu schwach. Versuchen Sie es an einem höheren Standort (z.B. Fenster, offener Raum).

Es können auch andere Gründe vorliegen, die durch das blinkende Symbol "i" angezeigt werden. Ist dies der Fall, .

i zur Überprüfung drücken.

*Siehe auch ,,Fehlerbehebung M auf* Seite 29.

#### **Verbindung zu anderen Netzen**

Befinden Sie sich außer Reichweite Ihres "Heimat''-Netzbetreibers oder im Ausland, wird automatisch ein anderer Netzbetreiber ausgewählt. Dies hängt zum einen von der

- Signalstärke ab und zum anderen davon,
- ob eine allgemeine Vereinbarung mit Ihrem Netzbetreiber besteht, wonach der Bereichswechsel zu diesem neuen Betreiber einschließlich der Übertragung der Gesprächsgebühren zulässig ist.

*Sie können darüber hinaus bestimmen, welche Ausweichnetzbetreiber ausgewählt* wer*den (siehe Seite 261.*

### **Abgehende Gespräche**

Das Gerät muß in Bereitschaft sein, d.h.

**Netzbetreibers** muß im Display stehen.

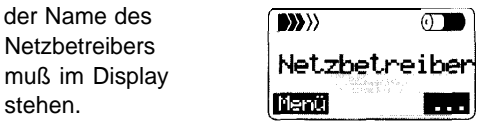

#### Sie können **Rufnummern wählen:**

- **In** mit der Eingabetastatur,
- mit der Wahlwiederholung,
- alphabetisch aus dem Telefonbuch,
- mit der Speicherplatznummer aus dem Telefonbuch,
- n mit der Schnellwahltaste,
- mit jeder im Display markierten Rufnummer (siehe ,,Textnachrichten" Seite 23)

Die Rufnummer wird erst gewählt, wenn Sie die Taste  $\bigcirc$  drücken; außer bei der Schnellwahl.

Sie können die **Wahl** auch **abbrechen,** wenn Sie die Taste (C) kurz drücken.

Ein **Gespräch beenden** Sie, indem Sie ebenfalls die Taste (a) kurz drücken.

#### **Wahl mit Einaabetastatur**

m Gewünschte Rufnummer wählen.

> *Auch bei Ortsgesprächen ist die vollständige Ortsnetzkennzahl zu verwenden.*

C I kurz drücken, um die letzte Stelle der Eingabe zu korrigieren. Langes Drükken löscht sämtliche Zeichen.

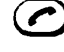

kurz drücken, um die angezeigte Rufnummer zu wählen.

#### *Bei Auslandsgesprächen:*

*Zum automatischen Zugang von jedem beliebigen* Land aus, *zunächst*

*(0) lang drücken, bis das Zeichen '+' erscheint.*

> Dann die Landes- und Ortsnetzkennzahl eingeben (ohne die vorangestellte Null), z.B. London: + 44 71 (Siehe Auslandskennzahlen auf Seite 36).

#### **Wahlwiederholung**

Das Telefon speichert die letzten fünf gewählten Rufnummern:

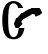

drücken, um die Wahlwiederholungsliste aufzurufen.

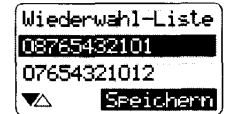

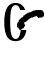

erneut drücken, um die letzte Rufnummer zu wählen, **oder**

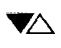

drücken, um die gewünschte Rufnummer zu markieren und anschließend...

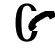

kurz drücken, um die angezeigte Rufnummer zu wählen.

### **Abgehende Gespräche**

#### **Wahlwiederholung bei Besetzt**

Aut. Wahl drücken, um während ca. 20 Minuten die Rufnummer wiederholt in zunehmenden Zeitabständen automatisch wählen zu lassen.

**oder**

**M~trk EI---** drücken. *Nach 30 Minuten erhalten Sie ein akustisches Signal zur Erinnerung, um nochmals zu wählen.*

#### **Schnellwahltaste programmieren / ändern**

#### ■ Programmieren

Sie können einen Namen für die **Schnellwahl** auswählen:

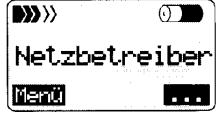

- ... drücken.
- **Wenn der Name im Telefonbuch gespeichert ist:**
- Im] drücken, um den gewünschten Namen zu markieren.

#### **SETZEN** drücken .

*Bitte beachten Sie, daß nur sieben Buchstaben angezeigt werden.*

- <sup>l</sup>**Wenn der Name nicht im Telefonbuch gespeichert ist:**
- **III** Rufnummer eingeben.
- $QK$ drücken und Namen eingeben (max. 7 Buchstaben, siehe Seite 11).

Name **OK** drücken. Der Eintrag wird auch im Telefonbuch gespeichert.

#### **w Anrufen (Beispiel)**

**Büro** Lange drücken.

#### **H Ändern (Beispiel)**

Sie können die Schnellwahltaste mit einer anderen Rufnummer belegen.

#### **Beispiel:**

Die Schnellwahltaste ist mit ,,Büro" belegt und soll mit einer anderen Bezeichnung versehen werden.

Büro kurz drücken.

**Ändern** drücken.

- **ED** drücken und neuen Namen auswählen **oder**
- $\boxed{\text{C}}$  drücken und neue Rufnummer eingeben.

### Ankommende Gespräche

#### **Gespräch annehmen**

Ertönt der Anrufton, . .

**Wmahme** drücken **oder**

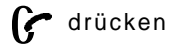

Sie können auch den Anruf mit einer beliebigen Taste (ausgenommen <a>[Clic]</a>)</a> annehmen (siehe Seite 28).

#### **W Ruhe vor dem Telefon**

**Ton aus** drücken.

Umleits wird statt dessen angezeigt, wenn Sie ,,Rufumleitung, wenn keine Antwort" eingestellt haben (siehe Seite 17) **oder**

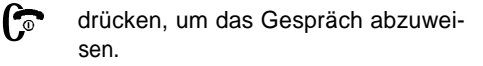

### **Wahlkomfort mit dem Telefonbuch**

Sie können ein persönliches elektronisches Telefonbuch zusammenstellen, so **daß** Sie alle gewünschten Rufnummern z.B. anhand des Namens wählen können.

#### **Namen ins Telefonbuch schreiben**

111 m-m Vollständige Rufnummer wählen.

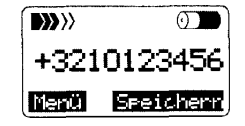

**Zur leichteren Benutzung im Ausland** *sollten Sie stets die* **vollständige** *Vorwahl speichern (beginnend mit +).*

Speichern drücken

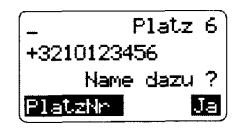

Am besten fügen Sie einen Namen hinzu. Es steht Ihnen frei, ob Sie dazu ,,Ja" drücken.

**111** Mit den Eingabetasten den Namen schreiben.

- **Beispiel:**<br> **0**<br> **0**<br> **0**<br> **0** 2 Um B zu schreiben, die Taste 2 zweimal drücken. Wenn Sie die Taste loslassen, springt der Cursor nach kurzer Zeit automatisch zum nächsten Zeichenplatz.
- C I kurz drücken, um das letzte Zeichen **zu** löschen, lang drücken, um den ganzen Eintrag zu löschen.
- **Fi>a** drücken, um auf Kleinbuchstaben umzuschalten.
- Name OK: drücken, um die Eingabe des Namens zu beenden.
- 0<sup>P</sup> drücken, um diesen Teilnehmer gleich anzurufen, **oder**
- 
- or drücken, um das Display für den nächsten Eintrag zu löschen.

### Achtung!

Rufnummern und Namern werden normalerweise in Ihrer SIM-Karte gespeichert. Die Länge der Namen (Anzahl der Buchstaben) kann bei einigen SIM-Karten begrenzt sein.

#### **Eigene Rufnummer programmieren**

Der erste Eintrag im Telefonbuch ist Ihre eigene Rufnummer. Sie werden aufgefordert, diese zu programmieren. Folgen Sie bitte den Anzeigen im Display.

## **Wahlkomfort mit dem Telefonbuch**

#### **Wählen mit Namen**

 $\Box$  drücken, um das Telefonbuch zu ,,öffnen".

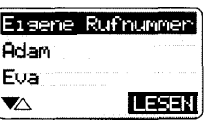

m Taste mit dem Anfangsbuchstaben des gewünschten Teilnehmers so oft drücken, bis der erste Name mit diesem Anfangsbuchstaben angezeigt wird **und/oder**

#### drücken, um die Namenliste durchzu-VA I blättern, bis der gewünschte Name markiert wird. Sie können mit  $\boxed{C}$ rückwärts oder mit der Seitentaste  $\left( \frac{1}{2} \right)$  vor und zurück blättern.

drücken, um den Teilnehmer anzurufen **oder**

P.UFNR drücken, um erst die Rufnummer zu überprüfen und ggf. mit weiteren Ziffern zu ergänzen (Nachwahl).

#### **Mit der Platznummer wählen**

Sie können auch die Speicherplatznummer eines Eintrags eingeben, um den betreffenden Teilnehmer anzurufen. Dies kann bei häufig angewählten Rufnummern schneller sein.

Ihr Telefon speichert den Eintrag **automatisch** unter der ersten freien Speicherplatznummer.

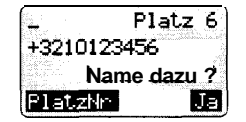

#### -Im m-m Speicherplatznummer eingeben,

 $\overline{m}$  drücken.

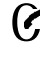

G drücken, um den Teilnehmer anzurufen.

Wenn Sie die Rufnummer vor der Wahl erst überprüfen wollen, dann verfahren Sie nach Eingabe der Speicherplatznummer wie folgt:<br> **El drücken**,

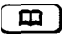

**RUFNR~** drücken ,

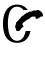

drücken, um den Teilnehmer anzurufen.

Rufnummern auf Platz 1 - 9 können Sie noch schneller anrufen mit:

**EE:** Speicherplatznummer eingeben,

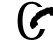

G: drücken, um den Teilnehmer anzurufen.

#### **Rufnummer ohne Namen speichern**

::: Rufnummer wählen.

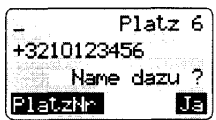

Speichern drücken

**PlatzNr** drücken.

::: Die Speicherplatznummer blinkt und kann überschrieben werden.

 $\overline{OK}$  drücken. Sie erhalten noch einmal die Möglichkeit, den Namen einzugeben.

Name OK drücken, um den Vorgang zu beenden, auch wenn Sie keinen Namen eingegeben haben.

## Wahlkomfort mit dem Telefonbuch

#### **DTMF-Nummer speichern**

Sie können Steuercodes für den Zugang zu Netzdiensten oder zum Fernsteuern von Einrichtungen, z.B. Anrufbeantworter, speichern.

**HE** Rufnummer eingeben.

drücken, bis das Zeichen "+" erscheint, damit der Code gesondert eingegeben werden kann.

- II<br>O<br>O<br>O 0 nochmals lang drücken (+), um drei Sekunden Pause anzugeben, gegebenenfalls wiederholen.
- Im- DTMF-Nummer eingeben.
- **SPeiChern** drücken und wie üblich fortfahren.

#### **Speichern: UM-Karte / Telefon**

Die Rufnummern werden In der Regel auf der SIM-Karte gespeichert, so daß Sie Ihr Telefonbuch auf ein anderes Telefon übertragen können. Möchten Sie sicherstellen, daß die Rufnummer im Telefon gespeichert wird, dann verfahren Sie wie folgt:

### <u>Speichern</u> drücken.

i ] wiederholt drücken, um die Anzahl der Speicherplätze im aktiven Telefonbuch anzuzeigen.

#### Pd at zNrc ken.

Telefon drücken. Die erste freie Platznummer wird angezeigt. Sie können auch eine andere "+"-Nummer zuweisen.

> *Die Größe des Rufnummemspeichers auf der SIM-Karte ist vom jeweiligen Diens teanbie ter abhängig. Ist der Speicher Ihrer SIM-Karte voll, wird die Rufnummer automatisch im Telefon (max. 50 Rufnummern) gespeichert.*

#### **Rufnummer suchen**

[ml drücken und blättern. Die Nummern werden in alphabetischer Folge der Namen aufgeführt. Mit C oder der Seitentaste Ckönnen Sie rückwärts blättern.

#### **Ändern / Löschen von Einträgen**

Sie können Rufnummern aktualisieren, Einträge löschen und Platznummern ändern. Es empfiehlt sich, die Nummern 1 - 9 häufig angewählten Nummern zuzuordnen. Außerdem lassen sich Nummern von der SIM-Karte in den Telefonspeicher übertragen und umgekehrt.

 $\mathbf{m}$  drücken und den gewünschten Eintrag markieren.

**RUFNR:-** drücken.

**ijNe>EQi** drücken.

*Rufnummer, Speicherplatznummer und Name werden nacheinander blinkend angezeigt. Wie gewünscht löschen und neu eingeben.*

### Während des Gespräches

Viele nützliche Leistungsmerkmale können nur während des Gespräches genutzt werden.

#### **Mikrofon aus / ein (Stummschaltung)**

**Stumm** drücken, wenn der Anrufer nicht mithören soll. Erneut drücken, um das Mikrofon wieder einzuschalten.

#### **Lautstärke einstellen**

Die Lautstärke läßt sich mit der Sei- v tentaste des Geräts einstellen.

#### **Notizbuchfunktion**

**A** 0

Diktiert der Anrufer eine Rufnummer, kann sie direkt aufgezeichnet werden.

W. Eingabetasten drücken.

> *Die eingegebene Rufnummer bleibt nach dem Gespräch erhalten und läßt sich speichern oder wie üblich wählen.*

#### **Zeit / Gebühren**

i J drücken, um die Gesprächsdauer anzuzeigen. Wenn Sie einen Gebührenfaktor eingestellt haben (siehe Seite 271, werden auch diese angezeigt.

#### **Zweiter Anruf (Anklopfen)**

Sie können während eines Gesprächs darüber informiert werden, daß ein weiteres Gespräch ansteht. Eventuell müssen Sie sich für diesen Dienst registrieren lassen **und** Ihr Telefon entsprechend einstellen.

Sie hören während des Gespräches einen **Glrlt-uf wartet**

 $\langle \mathbf{W} \rangle$ **① 工** Sonderton. Verb. ersetzen: C<br>Clausiesen disksin

Der neue Anrufer hört den Rufton.

Sie haben nun vier Möglichkeiten:

 $\mathbf{C}$  drücken. Der 2. Anruf wird angenommen, das erste Gespräch wird beendet **oder**

Makeln drücken. Sie können nun den 2. Anruf annehmen und dann zum ursprünglichen Gespräch zurückkehren (wieder Makeln drücken) **oder**

- **Fibweisen'** drücken, wenn das Gespräch nicht unterbrochen werden soll. Der wartende Anrufer hört den Besetztton **oder**
- **(** ক drücken, um das laufende Gespräch zu beenden. Der anstehende Anruf löst den Anrufton aus und kann normal beantwortet werden.

#### **Besondere Funktionen**

Die Dialogtaste ,,Menü" bietet während eines Gesprächs die folgenden Funktionen:

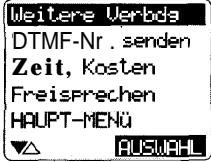

### Während des Gespräches

#### **Makeln / Dreierkonferenz**

Während eines Gesprächs kann ein zweiter Teilnehmer angerufen und alle Gespräche können zu einer Dreierkonferenz zusammengeschaltet werden. Sie können aber auch die erste Verbindung halten, eine Auskunft einholen und das ursprüngliche Gespräch wiederaufnehmen oder zwischen den Verbindungen hin- und herschalten (makeln). Dieser Dienst steht eventuell nicht in allen Netzen zur Verfügung.

Menü während eines Gesprächs drücken.

Weitere Verbds auswählen dann.

 $\Xi$  $\Xi$  /  $\Box$   $\Box$  wählen oder den Namen im Telefonbuch markieren.

0P drücken.

ெ  $\rightarrow$ **krbds sehalten vE?rb. ersdam: c Verbund** Makeln

Sie haben nun drei Möglichkeiten:

Verbund drücken, um eine Dreierverbindung aufzubauen **oder**

 $\mathbf C$  drücken, um das neue Gespräch zu beenden und zum alten zurückzukehren **oder**

Makeln drücken, um zwischen Gesprächen hin- und herzuschalten (makeln).

#### **Bitte beachten:**

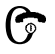

beendet sämtliche Gespräche.

*Sie können eine Dreierverbindung auch direkt aufbauen (s/ehe Seite 311.*

 $III / [I \Box]$  Während eines Gesprächs wählen.

#### **Große Konferenzverbindung**

Gruppendiskussionen werden durch Zuschaltung weiterer Teilnehmer ermöglicht. Wie oben beschrieben vorgehen und . .

#### Verbund drücken.

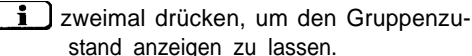

*Weitere Steuermöglichkeiten*

*siehe Seite 31.*

#### **DTMF-Nr. senden**

Sie können Steuercodes für den Zugang zu Netzdiensten oder zum Fernsteuern von Einrichtungen, z.B. Anrufbeantworter, senden. Dazu können auch Rufnummern aus dem Telefonbuch verwendet werden.

#### **Zeit / Kosten**

Sie können die Gebühren und die Gesprächsdauer auch anzeigen, wenn Sie "i" drücken.

#### **Freisprechen**

Die Funktion "Freisrrechen" kann nur im Zusammenhang mit dem Kfz-Einbausatz-Komfort genutzt werden.

#### **Haupt-Menü**

Über die Funktion **,,HMJPT-MENü"** können Sie auf Funktionen zugreifen, die im Bereitschaftszustand des Telefons zur Verfügung stehen (siehe Seite 16).

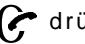

0P drücken.

#### **Allgemeine Hinweise zum Menü**

Menü Hiermit können Sie auf eine Palette von Leistungsmerkmalen zugreifen, mit denen Sie alle Vorteile des Mobilfunks nutzen können. Einige Funktionen sind jedoch eventuell in Ihrem Netz nicht verfügbar.

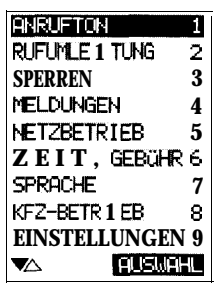

#### **VALLA** AUSWAHE

Mit den beiden Dialogtasten können Sie blättern und eine Funktion auswählen. Die Liste wird umlaufend angezeigt.

Nach Auswahl einer Funktion erscheint ein weiteres Menü (dieser Vorgang kann sich in einigen Fällen wiederholen). Schließlich werden Sie vor eine einfache Auswahl gestellt, z.B.:

Setzen Löschen Ein Aus OK **etc.**

#### n **Andere Steuerelemente**

- **- -** Zeigt das Ende einer Liste an. Hervorheben **und**
- ZURÜCK drücken, um zur vorigen Liste zurückzukehren.
- $\mathbf{C}$  in einer Liste drücken, um rückwärts zu blättern.
- A  $\blacktriangledown$ Sie können auch die Seitentaste zum Blättern verwenden.

Außerdem können Sie auswählen, ohne zu blättern, indem Sie die Nummer der Funktion eingeben. So wird z.B. mit...

**Mer4 (1) 13j**

der Rufton ausgewählt.

#### n **Verlassen des Menüs**

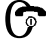

kurz drücken, um wieder in den Bereitschaftszustand zu wechseln.

> *Sie verlassen das Menü automatisch,* **wenn eine halbe Minute lang** *keine Taste gedrückt wurde.*

### **2 Menü**

### **ANRUFTON**

Menü drücken und "Anrufton" auswählen um nun folgende Einstellungen vornehmen zu können:.

#### **Ein-/ ausschalten**

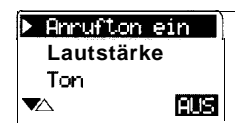

Schalten Sie den **Anrufton aus,** erscheint

- **A** in der Bereitschaftsanzeige.
	- i I drücken. Menü zum Einschalten wird angezeigt.

#### **Lautstärke einstellen**

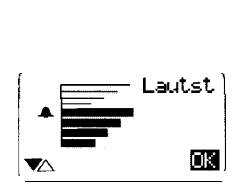

**V** Bei der Einstellung liefert die oberste Stellung einen Rufton, der leise beginnt und immer lauter wird.

#### **Ton einstellen**

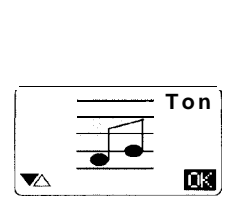

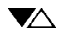

X Nach Belieben einstellen

*Bitte beachten Sie, daß diese Einstellungen unabhängig von denen sind, die bei der Freisprechanlage im Auto vorgenommen wer-den.*

### **RUFUMLEITUNG**

Diese auch als ,,Anrufumleitung" bezeichnete Funktion sendet ankommende Gespräche an eine andere Rufnummer weiter und wird im Netz verwaltet. Sie legen fest, wann, wohin und unter welchen Umständen Anrufe umgeleitet werden sollen.

"", . .

Eine allgemeine Anwendung der Rufumleitung ist der Sprachnachrichtendienst für den Fall, daß Sie Ihr Telefon ausgeschaltet haben oder unerreichbar sind (siehe ,,MELDUN-GEN" Seite 22).

#### **Mögliche Rufumleitungen**

#### ■ Rufumleitung, wenn Teilnehmer nicht **erreichbar**

Anrufe werden umgeleitet, wenn das Telefon ausgeschaltet ist oder sich außerhalb des GSM-Versorgungsbereichs befindet.

#### **W Rufumleitung, wenn keine Antwort**

Das Telefon läutet, doch wird der Anruf nach einer Verzögerung umgeleitet. Sie können die Verzögerung in Schritten von 5 Sekunden bis zu einer Dauer von 30 Sekunden programmieren.

#### **W Rufumleitung für alle Anrufe**

Das Telefon empfängt keine Anrufe mehr.

<sub>1.</sub> 个 么 erscheint als Warnung auf der Bereitschaftsanzeige. Dies läßt sich wie folgt am einfachsten löschen:

i ldrücken und löschen.

#### ■ Rufumleitung, wenn besetzt

Wenn Sie ein Gespräch führen, werden alle Anrufe umgeleitet. Diese Einstellung setzt die Funktion ,,Anklopfen" außer Kraft (siehe Seite 14).

#### **Rufumleitung einstellen**

**Menü** drücken, blättern und **RUFUMLEITUNG** auswählen.

Wenn n. erreichb **Wenn keine Flntw** Alle Anrufe Wenn besetzt **Puswahl**  $\blacktriangledown$ 

#### **QUSWRHL** drücken, um z.B.

**,,Wenn n. erreichb"** auszuwählen.

*Anrufe werden umgeleitet, wenn Ihr Telefon ausgeschaltet ist oder sich außerhalb des GSM-Bereichs befindet.*

Die anderen Möglichkeiten der Rufumleitung werden entsprechend eingestellt.

#### Setzen drücken.

 $\Xi$  $\Xi$  / $\Box$  Rufnummer oder Name eingeben, zu der bzw. zu dem umgeleitet werden soll.

#### Umleits drücken.

*Es tritt eine kurze Verzögerung ein, während das Netz die Einstellung quittiert.*

#### **Rufumleitung aufheben**

Sie können die Rufumleitung genauso aufheben, wie sie eingestellt wurde, wobei Sie iedoch statt ..Setzen"

#### **tüschen** drücken.

*Siehe* auch *,,Rufumleitung für alle Anrufe ", Seite 7 7.*

#### **Rufumleitung erneut setzen**

Die bei der letzten Einstellung vorgegebene Nummer wird gespeichert.

Setzen drücken, um sie erneut zu setzen **oder zuerst:**

 $\mathbf C$  drücken, wenn eine andere Nummer festgelegt werden soll.

#### **Rufumleitung prüfen**

**b Hiermit wird angezeigt, daß Rufumlei**tungen eingestellt sind.

Diese Einstellungen können unabhängig gesteuert werden.

Prüfung der Einstellungen und eventuelle Aktualisierung der Anzeige:

> Im Bereitschaftszustand **,,RUFUMLEI-TUNG"** auswählen.

i drücken.

*Die Prüfung des Netzzustands dauert einige Sekunden.*

### **r Menü**

### **SPERREN**

#### **Tastensperre**

Die Tasten lassen sich verriegeln, damit sie nicht versehentlich betätigt werden können (etwa beim Tragen des Telefons in der Tasche). Anrufe können jedoch direkt beantwortet werden. Notruf ist weiterhin möglich (in allen GSM-Netzen 112.

#### **Sperrnummern**

Die Sperrfunktionen geben Ihnen die Kontrolle darüber, wer Ihr Telefon benutzen darf und welche Gespräche andere Benutzer damit führen dürfen.

Alle diese Merkmale werden durch Sperrnummern gesteuert. Beim Festlegen/Aufheben von Sperren werden Sie aufgefordert, eine der drei folgenden Sperrnummern einzugeben:

#### n **PIN für SIM-Karte**

Dies ist die Nummer, die Sie mit der SIM-Karte erhalten und verändern können (siehe Seite 6). Mit der PIN schützen Sie Ihre Karte vor unbefugter Benutzung.

#### n **CODE für Telefon**

Diesen Code legen Sie nach Aufforderung selbst fest. Wenn Sie hierfür die gleiche Nummer wie für Ihre PIN verwenden, kann jemand, dem Sie Ihr Telefon leihen und der die PIN kennt (z.B. zum Einschalten), auch andere Einstellungen verändern.

#### n **PASSWORT für Sperren im Netz**

Einige Anrufsperren werden im Netz gesteuert. Der Netzbetreiber teilt Ihnen ein PASS-WORT (eine Zahl) mit, wenn Sie diese Rufsperrfunktionen anfordern.

**^." ,", -..**

-

### Achtung!

Sie sollten die Sperrnummern unbedingt an einem sicheren Ort verwahren. Dreimalige Falscheingabe sperrt die Funktion.

Bei Problemen siehe Seite 29.

#### **Anrufsperren festlegen**

**Menü** drücken, blättern und **SPERREN** auswählen.

> Blättern und die gewünschte Sperre auswählen. Sie werden aufgefordert, PIN, CODE oder PASSWORT einzugeben.

**HI** Erforderliche Sperrnummer eingeben und OK drücken.

SeLz@n drücken.

#### **Anrufsperren aufheben**

Zum Aufheben von Anrufsperren gehen Sie wie beim Festlegen vor, wobei Sie jedoch nach Eingabe der Sperrnummer

**LCrschen** drücken.

#### **Anrufsperren prüfen**

zeigt an, daß eine Anrufsperre festgelegt wurde.

Vom Netz gesteuerte Sperren (PASSWORT) können auch mit einem anderen Telefon gesetzt worden sein. Netzsperren beziehen sich immer auf die SIM-Karte.

Zur Prüfung und Aktualisierung der gültigen Einstellung:

Menü drücken, blättern und **SPERREN** auswählen.

Sperre absehend markieren (nicht auswählen)

 $\mathbf{i}$  drücken. Die Überprüfung und Aktualisierung dauert einige Sekunden.

#### **PIN ändern, ein- /ausschalten**

#### **H PIN ändern**

Sie können die PIN in eine beliebige Zahl mit 4 - 8 Ziffern ändern.

- **HI** Zunächst die aktuelle PIN eingeben, ohne danach OK zu drücken.
- ändern drücken und die neue PIN eingeben. Sie werden aufgefordert, dies zu wiederholen. Die neue PIN unbedingt sicher verwahren.

#### **W PIN ein- / ausschalten**

Die PIN-Eingabe vor Benutzung der Karte kann ausgeschaltet werden, was einige Betreiber jedoch eventuell nicht zulassen. Bei ausgeschalteter PIN-Funktion können Sie keine neue PIN eingeben.

#### **SIM-Sperre**

**.**

#### ■ Diebstahlschutz (CODE)

**," ."**

Bei dieser Einstellung wird die Benutzung einer anderen SIM-Karte verhindert. Bei Verwendung einer anderen SIM-Karte wird der CODE (siehe Seite 19) abgefragt.

#### **W Netzwerk- und Diensteanbietersperre**

Diese Sperren erfordern spezielle Codes von Ihrem Betreiber und Diensteanbieter.

#### **Abgehende Anrufe sperren**

#### **H Alle außer Telefonbuch (CODE)**

Nur die bereits im Telefonbuch eingetragenen Rufnummern lassen sich wählen, wobei keine neuen Einträge möglich sind. Diese Sperre ist eventuell unwirksam, wenn Sie Ihre SIM-Karte in ein anderes Telefon eingelegt haben. Zur Sicherheit nur den Telefonspeicher benutzen (Platz +; siehe Seite 13).

#### **W Alle, außer den letzen 5 Verbindungen (CODE)**

Die möglichen Anrufe lassen sich auf 1 - 5 Rufnummern in der Wahlwiederholungsliste einschränken (siehe Seite 8). Ist diese Liste ungeeignet, muß sie zuerst programmiert werden.

Hierzu im Bereitschaftszustand...

 $\curvearrowright$  drücken.

\*FlllEr Nummern\* markieren.

Löschen drücken, um die Liste zu löschen.

> Daraufhin die gewünschten Gespräche führen. Dabei kann die Taste...

vor Herstellung der Verbindung gedrückt werden, um die Anrufe nur zu simulieren.

> Diese Rufnummern stehen dann in der Wahlwiederholungsliste.

### **Menü**

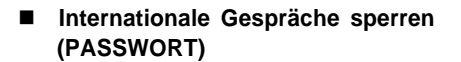

Diese Anrufsperre gestattet nur Inlandsverbindungen.

#### n **Auslandsgespräche außer Heimatland (PASSWORT)**

Entspricht dem Sperren von Auslandsgesprächen, wobei Sie jedoch Gepräche in Ihr Heimatland führen können, wenn Sie sich im Ausland befinden.

n **Alle abgehenden Gespräche sperren (PASSWORT)**

Die Notrufnummer 112 kann weiterhin gewählt werden.

#### **Ankommende Anrufe sperren**

#### ■ Alle, außer Telefonbuch sperren **KODE)**

Diese ,,Sekretariatsfunktion" stellt sicher, daß Sie nur von Anrufern gestört werden, deren Rufnummern in Ihrem Telefonbuch gespeichert sind. Andere Anrufer werden nur im Display angezeigt. Es erfolgt kein Anrufton.

Hierzu muß das Netz den Anrufer identifizieren - ein Leistungsmerkmal, das eventuell noch nicht verfügbar ist. Werden Anrufe nicht identifiziert, lösen sie wie sonst auch den Anrufton aus.

 $\rightarrow$ :  $\blacktriangle$  zeigt an, daß die Sperre aktiv ist.

Diese Sperre läßt sich schnell aufheben, indem Sie einfach...

i drücken und dann den Anweisungen im Display folgen.

#### ■ Alle ankommenden Anrufe im **Fremdnetz sperren (PASSWORT)**

Im GSM empfangen Sie auch Anrufe, wenn Sie sich außerhalb Ihres Heimatnetzes bewegen. Je nach Tarifstruktur möchten Sie auf diese Möglichkeit ggf. lieber verzichten, da für Sie Gebühren entstehen können.

zentzi<br>**-**<br>**-**

#### n **Alle ankommenden Anrufe sperren (PASSWORT)**

#### **Verleih-Telefon (CODE)**

toj<br>Bio

Hierdurch wird ,,Diebstahlschutz" eingestellt (CODE erforderlich) und die Änderung von Gebührenzähler und Gebührenfaktor verhindert, so daß Sie die Benutzung überprüfen können.

#### **Firmen-Telefon (CODE)**

Hierdurch wird ,,Diebstahlschutz" eingestellt (CODE erforderlich), wobei gleichzeitig nur Anrufe aus Ihrem Telefonbuch zugelassen werden.

### Menü

### **MELDUNGEN**

Mit Ihrem Telefon können Sie sowohl Hinweise auf Sprachnachrichten empfangen als auch Textnachrichten empfangen und senden. Bitte beachten Sie aber, daß Ihr Netzbetreiber u.U. nicht alle Leistungsmerkmale anbietet.

#### **Sprachnachrichten**

Sprachnachrichten werden in einem Nachrichtenzentrum, einer Art Anrufbeantworter, aufgezeichnet, der vom Netzbetreiber verwaltet wird.

Dieser Service ist besonders praktisch, wenn Sie Ihr Mobiltelefon ausgeschaltet haben oder nicht erreichbar sind.

#### **Sprachnachrichten-Dienst einstellen**

Bei der Registrierung erhalten Sie vom Netzbetreiber die Rufnummer Ihres Nachrichtenzentrums.

Sie müssen Ihr Telefon nun so einstellen, daß Gespräche gegebenenfalls zu dieser Rufnummer des Nachrichtenzentrums umgeleitet werden. Bitte die Hinweise zu ,,RUFUMLEI-TUNG" auf Seite 17 beachten.

Der Netzbetreiber gibt Ihnen nähere Anleitungen.

#### **Hinweis auf Vorliegen einer Nachricht**

Das Vorliegen einer Nachricht kann Ihnen durch eine Textnachricht oder durch einen Anruf mit automatischer Ansage gemeldet werden.

#### **Abhören von Sprachnachrichten**

- Wenn eine Sprachnachricht per Textnachricht angekündigt wird, verfahren Sie wie bei ,,Nachrichten lesen" auf Seite 23 beschrieben und drücken  $\odot$ , um über die eventuell angezeigte Sprachnachrichten-Rufnummer die Sprachnachricht abzuhören.
- Wenn das Vorliegen einer Sprachnachricht auf eine andere Weise angekündigt wird, oder Sie möchten Ihre Telefonansage prüfen oder ändern, dann rufen Sie bitte das Nachrichtenzentrum an. Hierbei ist es sinnvoll, das Telefonbuch, die Schnellwahltaste oder einen speziellen Speicherplatz zu benutzen, wie nachstehend beschrieben:

Zum Abhören von Sprachnachrichten:

**~M@ki** drücken und **,,MELDUNGEN"** auswählen.

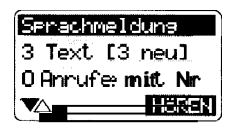

**HÖREN** lang drücken.

Wenn Sie diese Funktion zum ersten Mal benutzen, werden Sie aufgefordert, die Rufnummer Ihres Nachrichtenzentrums zu programmieren.

PROGR drücken und die Rufnummer eingeben, die Ihnen mitgeteilt wurde.

 $\overline{\text{OK}}$  drücken

#### **oder:**

Sie können Ihre persönliche Kennung für den Anrufbeantworter im Nachrichtenzentrum auch gleich mit der Rufnummer eingeben:

Nach der Rufnummer...

- Pause drücken und gegebenenfalls wiederholen, um 3 Sekunden Pause anzuhängen; dann Ihre persönliche Kennung eingeben.
- UK drücken.

#### **Textnachrichten**

#### **Nachrichten lesen**

Wartet eine neue Nachricht auf Abruf, blinkt das Symbol " i" in der in der Anzeige.

~ drücken, um die Nachricht aufzurufen.

Sendezeit/-datum, Nr. des Absenders, Zeile 1 der Nachricht, **Steuerelemente** 

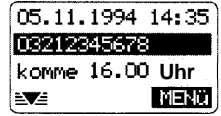

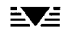

drücken, um die erste Seite der Nachricht zu lesen.

 $\Box$ Durch fortgesetztes Drücken der linken Dialogtaste wird die gesamte Nachricht angezeigt.

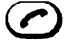

drücken, um eine im Displaytext markierte Rufnummer zu wählen.

*Dies kann die Rufnummer des Absenders, wie oben dargestellt, oder eine in der Nachich t enthaltene Rufnummer sein.*

Letzte Seite

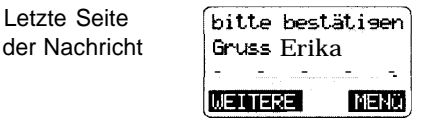

**WEITERE** drücken. Sie können, die erste Nachricht löschen und ggf. weitere Nachrichten lesen.

#### **Nachrichten löschen**

In einigen Fällen ,z.B. bei ,,Hinweis auf Sprachnachrichten", wird der Hinweistext automatisch überschrieben; andere müssen gelöscht werden.

Sie sollten Nachrichten nur dann aufbewahren, wenn dies wirklich notwendig ist. Die Nachrichten werden auf der SIM-Karte gespeichert, deren Kapazität begrenzt ist. Obwohl die Nachrichten im Nachrichtenzentrum aufbewahrt werden, können Sie sie nur empfangen, wenn Sie über ausreichend Speicher auf der SIM-Karte verfügen.

Ist der Nachrichtenspeicher voll oder stehen weitere Nachrichten an, blinkt das Symbol ,, i" weiter, nachdem Sie die Nachrichten

gelesen haben.<br>**ii**ldrücken.

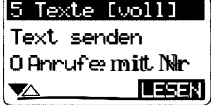

**Lesen** drücken. Die letzte Nachricht wird angezeigt.

#### **Zum Löschen:**

C ] drücken, während die Nachricht angezeigt wird. Sie werden aufgefordert, diese zu löschen.

#### **Nachrichtenliste**

In der Nachrichtenliste können Sie direkt auf alte Nachrichten zugreifen und diese lesen oder löschen.

Im Bereitschaftszustand können Sie die Liste wie folgt aufrufen:

.L"".- I. -..i **Menu** drücken, **,,MELDUNGEN "** auswählen und anschließend die 2. Zeile markieren.

drücken.

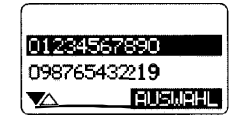

Auch während Sie eine Nachricht lesen, können Sie mit "i" auf die Nachrichtenliste umschalten und wieder zurückschalten.

### **.Menü**

#### **Empf. Nachrichten bearbeiten / senden**

Sie müssen sich zum Senden von Nachrichten beim Netzbetreiber registrieren lassen. Außerdem müssen Sie normalerweise die Rufnummer des Nachrichtenzentrums einstellen (siehe ,,Parameter einstellen" auf Seite 25). Der Empfänger der Nachricht muß über ein kompatibles Telefon und eine SIM-Karte verfügen. Eine Nachricht kann maximal 160 Buchstaben lang sein.

Nachrichten lassen sich:

- mit der Antwort "Ja" zum Absender zurücksenden;
- wertersenden oder zunächst bearbeiten und dann weitersenden;
- erstellen und senden oder zur künftigen Verwendung speichern.

#### ■ Antwort ,,Ja'

Viele Nachrichten sind einfache Ja-/Nein-Antworten zur Bestätigung von Absprachen, Preisen, Übereinkünften etc.

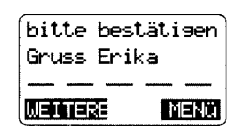

 $\sim$ 

Lautet Ihre Antwort ,,Ja":

#### **MENU** drücken.

&JR drücken.

*Der Text ,,Die Antwort lautet ,,Ja " und Ihre Rufnummer werden an die Nachrich t angehängt.*

Senden drücken, um die Nachricht an den Absender zurückzusenden.

#### ■ Text der empfangenen Nachricht für **die Antwort ändern**

Es kann sein, daß Sie den Inhalt einer Nachricht ändern möchten, ehe Sie diese als Antwort zurücksenden oder weiterleiten.

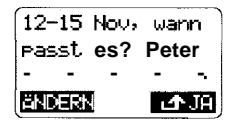

In diesem Fall am Ende der Nachricht \_..

**MENÜ** drücken.

äNDERN drücken.

**-. ..,., \_i.- .\_ .- "-.**

Sie können zunächst die Zielrufnummer (Absenderrufnummer) bestätigen oder mit C ) ändern und danach wie folgt bearbeiten.

#### **Neue Nachrichten erstellen / senden**

n **Nachricht erstellen**

Im Bereitschaftszustand ..\_

**Plenü** drücken **und MELDUNGEN**" auswählen.

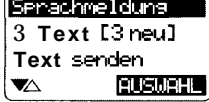

**Text senden** markieren und auswählen.

**Neuen Text.** markieren und auswählen.

- $\Xi$  $\Xi$ / $\Box$  $\Box$  Zielrufnummer eingeben.
- OK drücken oder zuerst mit  $\overline{c}$  ändern.

**WE** Text mit Tastatur schreiben wie im Abschnitt ,,Speichern Rufnummern/ Namen" Seite 11 beschrieben.

Zur Eingabe von Buchstaben, Zahlen und Sonderzeichen die Tasten mehrmals drücken.

Hiermit wird bei einmaliger Betätigung ein Leerzeichen erzeugt.

### Menü

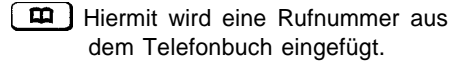

- C Hiermit wird das markierte Zeichen gelöscht.
- **D** $\triangleright$  Hiermit wird der Cursor nach rechts bewegt oder die Funktion "<sup>A</sup> Cursor zurücksetzen" aktiviert.
- Hiermit wird der Cursor zurückgesetzt.
- i J Hiermit wird die folgende Liste von Sonderzeichen angezeigt:

T] –.,:;'"?¿!i /()<=>%f\$\\$@&\$  $\ast)$ (口) ΓΔΘΛΞΠΣΦΥΩ

*Die Sonderzeichen werden durch wiederholtes Drücken der entsprechenden Taste erzeugt.*

#### ■ Senden / Speichern

**bD** wiederholt drücken. Darauf folgt die Frage: "Einsabe zu Ende?"

OK drücken.

Senden drücken. Sie erhalten eine Bestätigung.

#### **Speichern der Nachricht:**

Speichern; drücken, um die Nachricht zu speichern.

#### Achtung!

**1**<sup>T</sup> Mit dieser Taste wird jede neue Nachricht gelöscht, die Sie noch nicht gespeichert haben.

#### **Empfangsbestätigung**

Am Display erscheint "Helduris sesendet", wodurch der Empfang der Nachricht durch das Nachrichtenzentrum angezeigt wird. Die Nachricht wird von dort direkt an ihr Ziel weitergeleitet. Ist der betreffende Teilnehmer nicht erreichbar (z.B. weil sein Telefon ausgeschaltet ist), wird die Nachricht solange erneut übertragen, wie es durch den Gültigkeitzeitraum (siehe ,,Parameter einstellen") festgelegt ist.

Die Meldung ,,Nicht erfolst" erscheint, wenn das Nachrichtenzentrum Ihre Nachricht nicht empfangen hat. Einstellung überprüfen und Sendung erneut versuchen.

#### **Parameter einstellen**

Der Netzbetreiber fordert Sie normalerweise auf, die Rufnummer des Nachrichtenzentrums einzustellen. Außerdem können Sie bestimmte Parameter ändern.

**MEiU** drücken und **,,MELDUNGEN"** auswählen.

Text senden auswählen.

Parameter auswählen.

#### **H Gültigkeit**

Sie können festlegen, wie viele Tage das Nachrichtenzentrum Nachrichten aufbewahrt und weiterhin sendet. Die Nachrichten werden gelöscht, wenn dieser Zeitraum abgelaufen ist.

#### **n** Kennung

Sie können auch besondere Betriebsbedingungen festlegen, wie sie vom Netzbetreiber empfohlen werden (siehe SMSMO-Codes auf Seite 31).

#### **W Service-Zentrum (Nachrichtenzentrum)**

Der Netzbetreiber empfiehlt Ihnen möglicherweise, hier eine Sonderrufnummer einzugeben.

#### **Erleichterungen beim Erstellen von Textnachrichten**

Das Schreiben von Textnachrichten ist zeitaufwendig. Bei Verwendung von vorbereiteten Nachrichten kann der Zeitaufwand minimiert werden. Vorbereitete Nachrichten können Sie z.B. auch durch Ändern von empfangenen Nachrichten und anschließendem Speichern des geänderten Textes erstellen.

#### **Liste der nicht angenommenen Anrufe**

Falls Ihr Netz und das sendende Netz die Anzeige der Rufnummer des Anrufers unterstützen, kann die Nummer des Anrufers angezeigt werden oder auch sein Name, wenn dieser in Ihrem Telefonbuch eingetragen ist, Antworten Sie nicht, wird der Anrufversuch registriert. Dies läßt sich wie folgt überprüfen:

> $\mu$  i" blinkt, wenn Sie den Anruf eines Ihnen bekannten Teilnehmers verpaßt haben.

- haben.<br> **i** drücken. Eine Liste der Anrufer wird angezeigt.
- $\mathcal C$ drücken, um eine markierte Rufnummer oder einen markierten Namen zurückzurufen.

Sie können die Liste auch über das Menü **,,MELDUNGEN"/"I~~-~~~** mit Nr." aufrufen.

### **NETZBETRIEB**

#### **Netzinformationen**

Hiermit können Sie die Netze auflisten, von denen Sie Signale empfangen. Sie können aus dieser Liste Netzbetreiber auswählen, sofern nicht durch das Symbol .

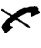

compared angezeigt wird, daß Dienste dieses Netzbetreibers von Ihrer SIM-Karte nicht zugelassen werden.

#### **Automatische Netzwahl**

Ist diese Funktion aktiviert, wird Ihr Telefon mit einem anderen Netz verbunden, wenn Sie sich außerhalb des Bereichs Ihres Heimat-Netzbetreibers befinden. Der Heimat-Netzbetreiber besitzt höchste Priorität vor den anderen Netzbetreibern, deren Rangfolge in der Netzliste festgelegt wird.

Ist ,,Automatische Netzwahl" ausgeschaltet und verlassen Sie den Versorgungsbereich des aktuellen Netzbetreibers, werden Sie aufgefordert, manuell einen anderen Netzbetreiber auszuwählen.

#### **Netzliste**

Diese Auswahlliste umfaßt eine Reihe von GSM-Netzbetreibern in einer bestimmten Rangfolge für die automatische Auswahl beim Bereichswechsel. Sie können unerwünschte Netzbetreiber aus der Liste löschen und statt dessen an einem freien Listenplatz einen anderen Betreiber aus der Gesamtliste einsetzen.

#### **Fax- / Daten-Modus**

Bei Verwendung der GSM-Modem Card (siehe ,,Zubehör" Seite 33) können Sie besondere Betriebszustände einstellen. Anleitungen hierzu entnehmen Sie bitte dem gesonderten Benutzerhandbuch.

#### **Anklopfen**

Falls Sie für diesen Dienst registriert sind, können Sie prüfen, ob er eingestellt ist und ihn ein- und ausschalten ( Bedienung siehe Seite 14).

### **ZEIT / GEBÜHR**

#### **Letztes Gespräch**

Sie können die Dauer des letzten Gesprächs und - sofern das Netz dies unterstützt - die angefallenen Einheiten anzeigen lassen. Darüber hinaus können Sie die Gebühren anzeigen lassen, wenn dies programmiert wurde (siehe ,,Gebührenfaktor einstellen").

#### **Alle Gespräche**

Mit dieser Funktion können Sie die aufgelaufenen Gesprächszeiten, Einheiten und Gebühren anzeigen lassen und diese auf Null setzen.

#### **Automatische Anzeige**

Hiermit können Sie die Daten für den letzten Anruf nach jedem Gespräch automatisch anzeigen lassen.

#### **Minutenton**

Wählen Sie diese Funktion aus, ertönt während eines Gespräches jede Minute ein Hinweiston.

#### **Gebührenfaktor einstellen**

Falls das Netz ,,Gebühreninformation" unterstützt und Sie für diesen Dienst registriert sind, wird die Zahl der angefallenen Gebühreneinheiten angezeigt. Sie können die Kosten pro Einheit programmieren. Das Telefon berechnet daraufhin die entsprechende Gebühr und zeigt sie an. Werden die Einheiten nicht übermittelt, erscheint am Display nur.die Gesprächszeit.

Sie können auch die Kosten pro Minute programmieren, doch sind diese aufgrund von Tarifänderungen möglicherweise ungenau.

#### **Einheiten-Limit**

Die SIM-Karte läßt sich so programmieren, daß sie nach einer vorher festgelegten Zahl von Gebühreneinheiten den Dienst einstellt. Hierfür benötigen Sie eine besondere SIM-Karte mit einer zweiten PIN (PIN 2). Der Grenzwert läßt sich einstellen, rücksetzen und deaktivieren. Der Netzbetreiber nutzt dieses Leistungsmerkmal möglicherweise, um einen vorab bezahlten Sofortdienst zu ermöglichen.

Näheres klären Sie bitte mit dem Netzbetreiber ab.

### **SPRACHE**

Sie können die gewünschte Sprache für die Displaytexte auswählen. Bei Einstellung ,,Automatik" wird die Sprache eingestellt, die Ihr Heimat-Netzbetreiber benutzt.

Menü

### **KFZ-BETRIEB**

Das Telefon kann auch im Auto verwendet werden. Sie sollten aus Sicherheits- und Bequemlichkeitsgründen hierfür den Einbausatz Komfort für das Auto installieren (siehe ,,Zubehör" Seite 33).

### **EINSTELLUNGEN**

Das Telefon wird mit Standardeinstellungen geliefert, die Sie ändern und auch wieder zurücksetzen können.

#### **DTMF-Tastenton**

Ist diese Funktion eingeschaltet, können Sie Steuercodes für den Zugang zu Netzdiensten oder zum Fernsteuern von Einrichtungen, z.B. Anrufbeantworter, senden.

Diese Töne werden eventuell als störend empfunden, z.B. beim Aufbau einer Konferenzverbindung, Nutzen der Notizbuchfunktion. Hierbei sollte der DTMF-Tastenton ausgeschaltet sein (siehe auch Seite 15).

#### **Tastenquittung**

Sie können zwischen ,,Tastenklick", ,,Tastenton" oder ,,Tasten still" (geräuschloser Betrieb) wählen.

#### **Anruf annehmen mit jeder Taste**

Sie haben die Möglichkeit, einen Anruf mit einer beliebigen Taste **(ausgenommen @ und** [Cl ) anzunehmen.

#### **Display-Beleuchtung**

Ist die Beleuchtung ausgeschaltet, hält der Akku länger und die Bereitschaftsdauer des Telefons verlängert sich entsprechend.

#### **Begrüßungstext**

Sie können eine persönliche Begrüßung programmieren (z.B. Ihren Namen), die beim Einschalten des Telefons erscheint. Anschließend erscheint der Name des Netzbetreibers.

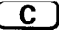

C ] drücken; löscht den programmierten Begrüßungstext.

 $\frac{\text{Im}}{1}$ 

Begrüßungstext eingeben..

**<sup>1</sup>** Hiermit wird ein Leerzeichen erzeugt (z.B. Abstand zwischen zwei Worten).

#### **Service-Töne**

Sie können die akustischen Signale für folgende Zustände aus- / einschalten:

- Verbindung zum Netz.
- Verbindung nach dem Wählen.
- Eintreffen einer Nachricht.
- Leises ,,Piepsen", wenn der Anrufton ausgeschaltet ist.

Der Warnton bei fast entladenem Akku läßt sich nicht ausschalten.

#### **Standardeinstellungen**

Sie können das Telefon auf die Standardeinstellungen zurücksetzen. Bitte beachten Sie aber, daß die Einstellungen im Netz oder auf der SIM-Karte davon nicht berührt werden.

#### **Geräteinformation**

Hiermit erhalten Sie Informationen, die für den Geräteservice hilfreich sein können.

### Fehlerbehebung

Das Telefon wird zuverlässig funktionieren, wenn sie vermeiden, es starken Erschütterungen auszusetzen oder daß es naß wird. Die folgende Liste soll helfen, Probleme zu erkennen und zu beseitigen. Bei Problemen mit der SIM-Karte oder dem Netz kann es notwendig sein, die Kundendienst-Hotline des Diensteanbieters anzurufen.

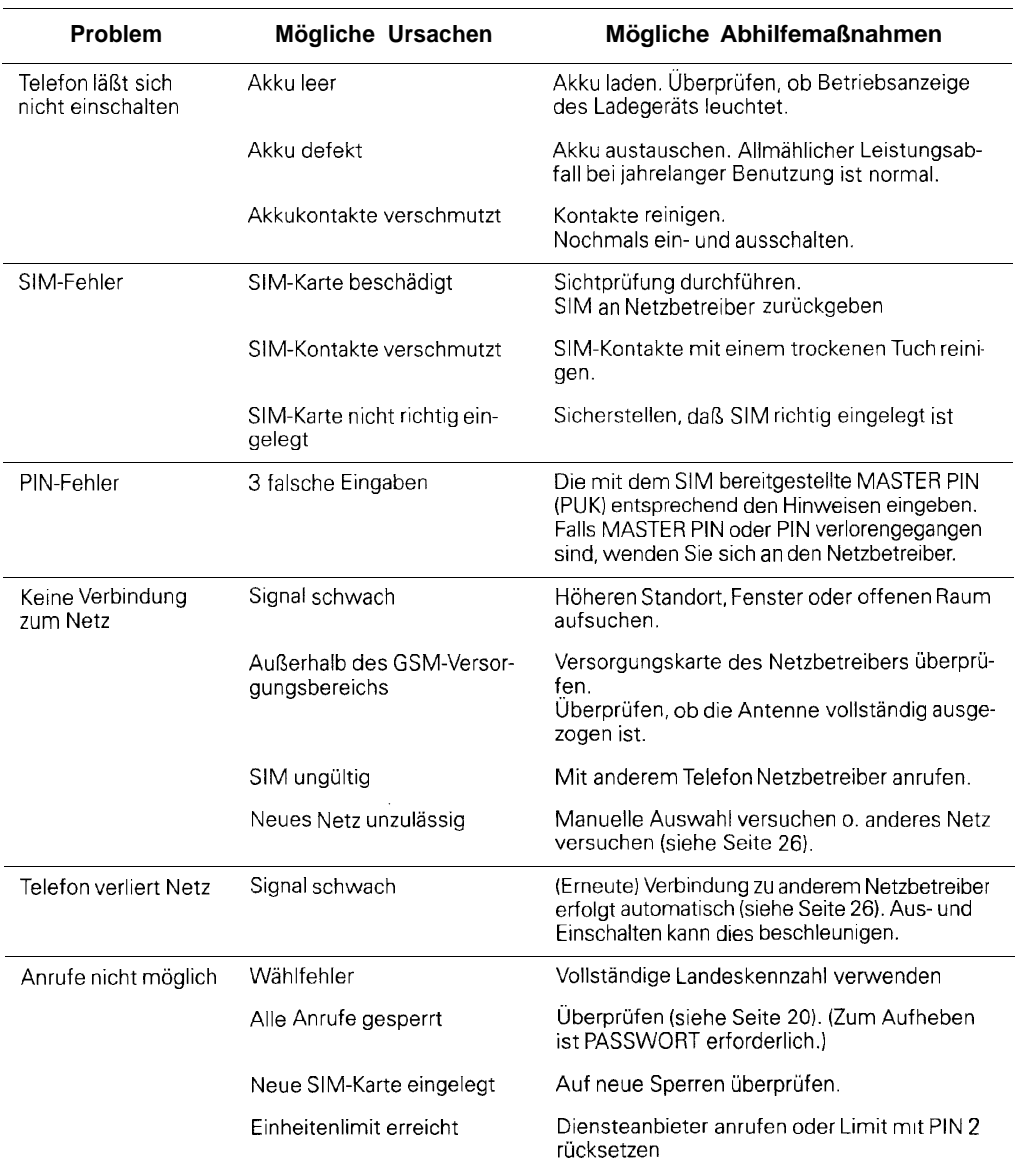

## Fehlerbehebung

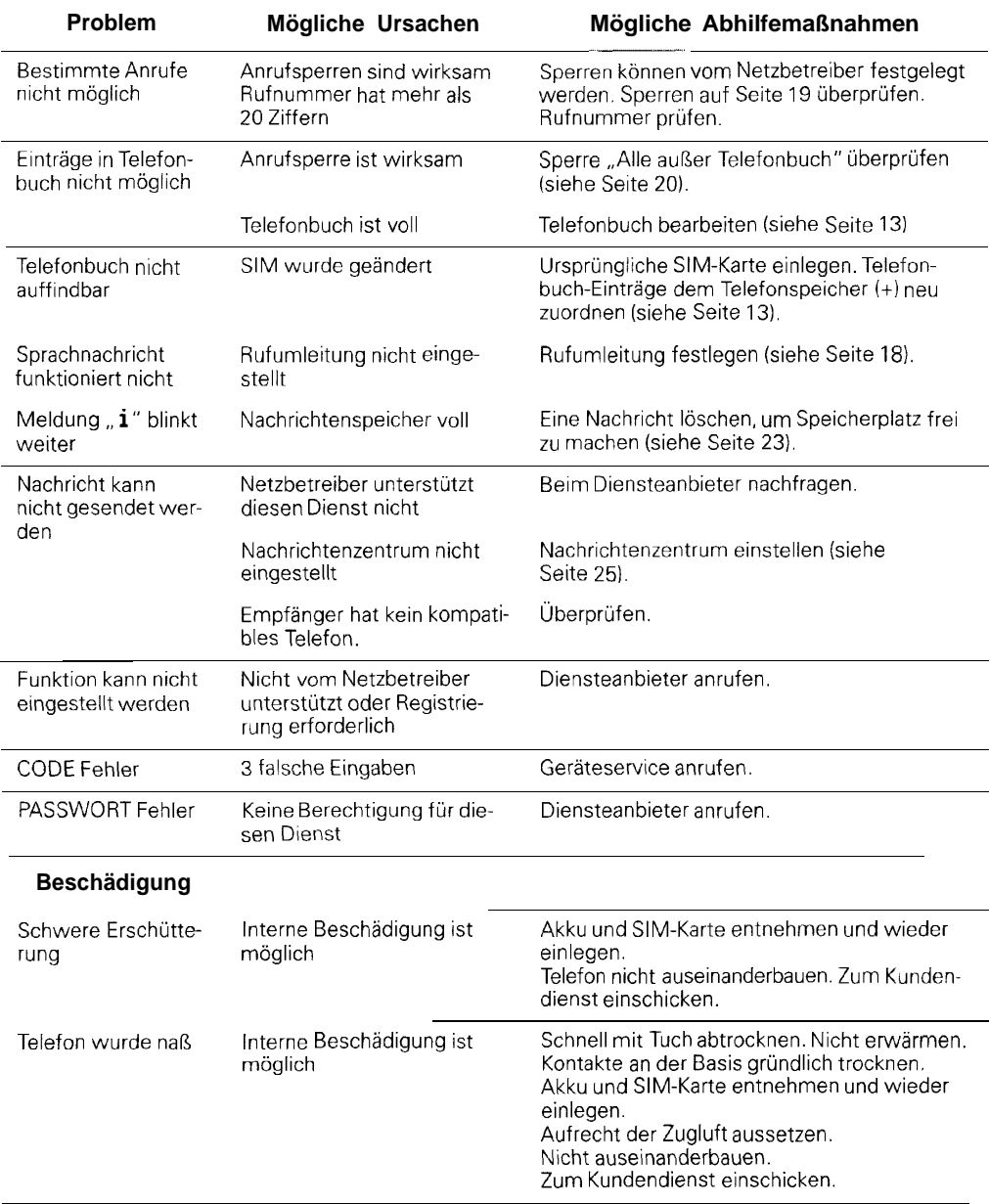

### **GSM-Netzsteuercodes**

Netzfunktionen lassen sich bei diesem bedienungsfreundlichen Telefon einfach über das Menü steuern.

Eventuell empfiehlt der Netzbetreiber den Benutzern sämtlicher Telefone auch die Verwendung von Standard-Kommandos. Diese können ebenfalls benutzt werden und sind unten mit einem Verweis auf die Seite angegeben, auf der die entsprechenden Funktionen erläutert werden. Die Funktion ,,Telefonbuch" läßt sich für diese Einstellungen nicht verwenden.

#### **Mehrfachverbindungen**

Erläuterungen finden Sie auf Seite 15

#### **Dreierverbindungen**

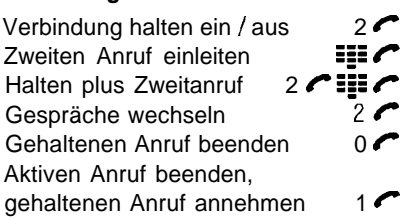

#### **Konferenzverbindung**

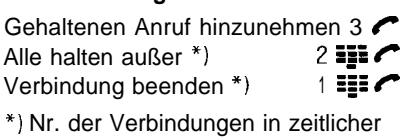

Reihenfolge

**Alle Verbindungen beenden** 

#### **Anklopfen**

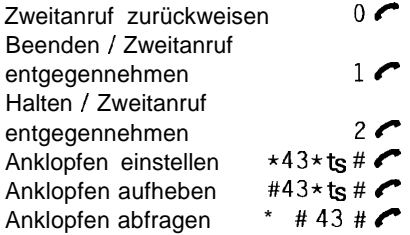

#### **Teledienst-Einstellung**

Sie können die Art des Übertragungsdienstes einstellen, für den die Funktionseinstellung gelten soll, so daß z.B. Fax- / Datenanrufe zu einer Nummer weitergeleitet werden und Sprachanrufe zu einer anderen. Wird kein Teledienst-Code angegeben, sind alle Dienste betroffen.

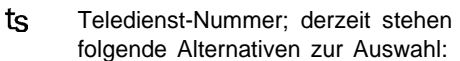

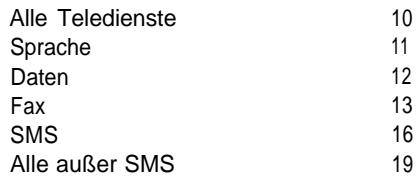

#### **SMSMO-Codes**

Kennungsparameter für das Senden von Textnachrichten (short messages Service) zu bestimmtem Telematikdiensten (Erläuterungen finden Sie auf Seite '25).

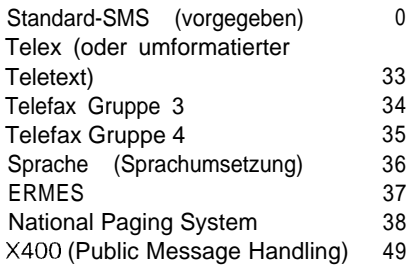

#### **Legende zu den folgenden Funktionen:**

ts Teledienst (Teleservice)  $\mathbf{ii}$  Telefonnummer **ro** PASSWORT @ Verzögerung (Seite 17)

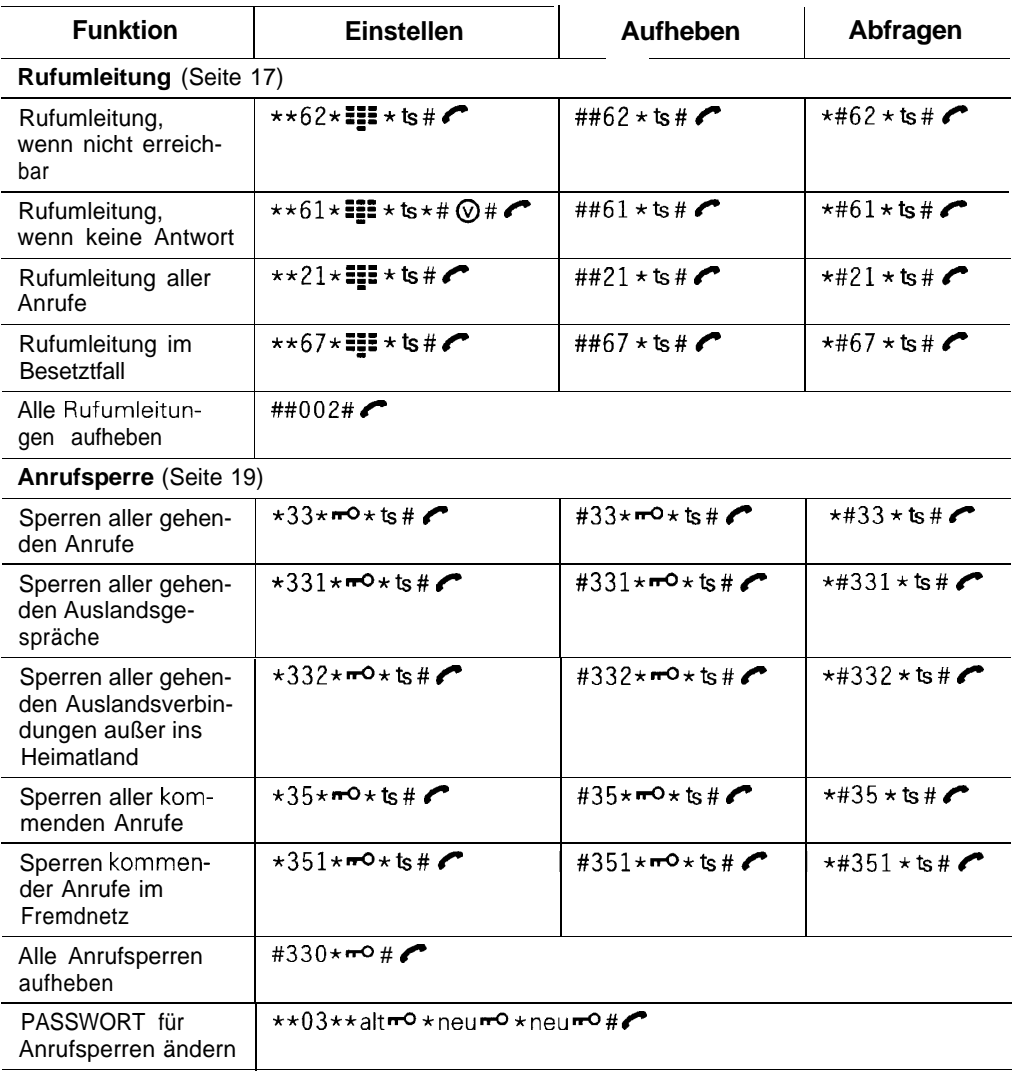

### Zubehör

#### **Ersatzakku**

Sie können den ununterbrochenen Betrieb sicherstellen, indem Sie immer einen geladenen Akku in Reserve haben.

#### **GSM Modem Card**

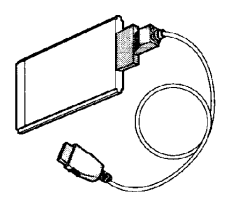

Mit dieser PCMCIA-Karte wird das Telefon an einen PC angeschlossen, so daß Sie damit Faxdokumente und Daten senden und empfangen können.

#### **Kfz-Einbausatz Standard**

Dieses einfach zu montierende Zubehör versorgt das Telefon mit Strom aus dem 12-Volt-Zigarettenan-Zünder, sorgt für die sichere Halterung und stellt die Verbindung zur Außenantenne her.

Zum Antennentyp und zur Montage der Antenne sollte der Rat eines Fachmanns eingeholt werden.

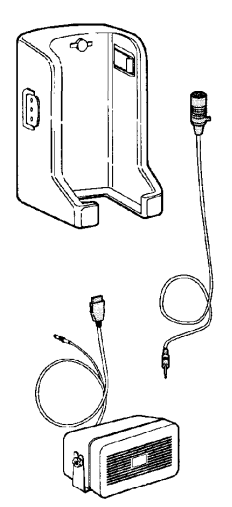

Damit können Sie beim Fahren sicher und komfortabel telefonieren. Die Anlage umfaßt eine sichere Halterung für das Telefon sowie Mikrophon und Lautsprecher mit Stromversorgung und Freisprechelektronik.

Es empfiehlt sich, einen Fachmann mit dem Einbau zu beauftragen.

- **4** $\leq$  Das Telefon befindet sich nach dem Anschluß automatisch in der Betriebsart ,,Freisprechen".
- **Com** Mit dieser Taste können Sie während eines Gesprächs zwischen Freisprechen und Handbenutzung hin- und herschalten.

Unter **Kfz-BETRIEB** (Menü 8) lassen sich die folgenden Einstellungen vornehmen:

#### **Automatische Gesprächsannahme**

Sie können das Telefon so einstellen, daß es nach wenigen Rufsignalen automatisch ein Gespräch annimmt.

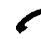

cr erscheint in der Anzeige.

#### **Automatisches Abschalten**

Sie können eine Verzögerungszeit programmieren, nach der das Telefon nach Abschalten der Zündung automatisch ausgeschaltet wird.

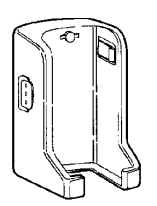

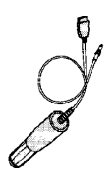

**Kfz-Einbausatz Komfort**

#### **Pflege des Telefons**

- Zur Reinigung des Telefons wischen Sie dieses einfach mit einem feuchten Tuch oder einem Antistatik-Tuch ab. Verwenden Sie bitte **niemals ein trockenes Tuch** (Gefahr der elektrostatischen Aufladung des Telefons)!
- Akku und Telefon dürfen keinen extremen Temperaturen (über 60°C) ausgesetzt werden, wie sie etwa hinter Glas bei direkter Sonneneinstrahlung auftreten können.

#### **Pflege des Akkus**

- Um die Lebensdauer Ihres Akkus zu verlängern, laden Sie ihn nicht länger als nötig (5 - 8 Stunden).
- Verwenden Sie nur das mitgelieferte Ladegerät mit dem dazugehörenden Steckernetzteil.
- Achten Sie darauf, daß die Kontakte nicht mit metallischen und fettigen Teilen in Berührung kommen.
- Akku nicht in Wasser tauchen, öffnen oder ins Feuer werfen.
- Verbrauchte Akkus nicht mit dem Hausmüll entsorgen, sondern nur bei den dafür vorgesehenen Einrichtungen.
- Bei Ersatzbedarf ist strengstens darauf zu achten, daß nur der zugelassene Siemens-Akku verwendet wird.
- Der Einsatz anderer Akkutypen oder von nicht wiederaufladbaren Batterien kann zu Funktionsstörungen bis hin zu Beschädigungen der Geräte oder zur Explosion der Akkus führen.

Der Hersteller übernimmt für solche Fälle keine Haftung.

#### **Zulassung**

Das Telefon ist mit seiner IMEI-Nummer zum Betrieb in GSM-Netzen zugelassen.

Außerdem erfüllt dieses Gerät die EU-Richtlinien

- nien<br>
(f inetische Verträglichkeit"<br>
91/263/EWG CTR 5 und C1 netische Verträglichkeit"
	- $\bullet$  91/263/EWG CTR 5 und CTR 9

die durch das CE-Zeichen bestätigt werden.

#### **Bei Verlust**

Haben Sie das Telefon und / oder die SIM-Karte verloren oder wurden diese gestohlen, rufen Sie bitte unverzüglich den Netzbetreiber an, um einen Mißbrauch zu verhindern.

#### **WICHTIG**

Die folgenden Angaben sind sehr wichtig, wenn Ihr Telefon abhanden gekommen ist. Bitte tragen Sie sie gleich hier ein:

- Telefonnummer . . . . . . . . . . . . . . . . . . . . . . . . . . . . . . . . . . . . . . . .
- Nr. der SIM-Karte ......................
- Seriennummer des Telefons .................... (unter dem Akku, numerisch, 14 oder 15stellig)
- Kundendienstnummer des Netzbetreibers . . . . . . . . .

#### **Service-Ansprechpartner**

Bei Störungen am Gerät:

- In der Bundesrepublik Deutschland wenden Sie sich bitte an den Siemens-Service: bundesweite Telefonnummer: 0180 / 5 333 226
- In anderen Ländern wenden Sie sich bitte an Ihren ortsansässigen Fachhändler.

! Bitte haben Sie Verständnis dafür, daß Ihnen der Siemens-Service nur bei Störungen am Gerät zur Verfügung steht. Fragen zur Bedienung beantwortet Ihnen gerne Ihr Fachhändler.

Fragen zum Netz und dessen Leistungsmerkmalen richten Sie bitte an Ihren Diensteanbieter.

## Internationale Vorwahlkennzahlen (Auswahl)

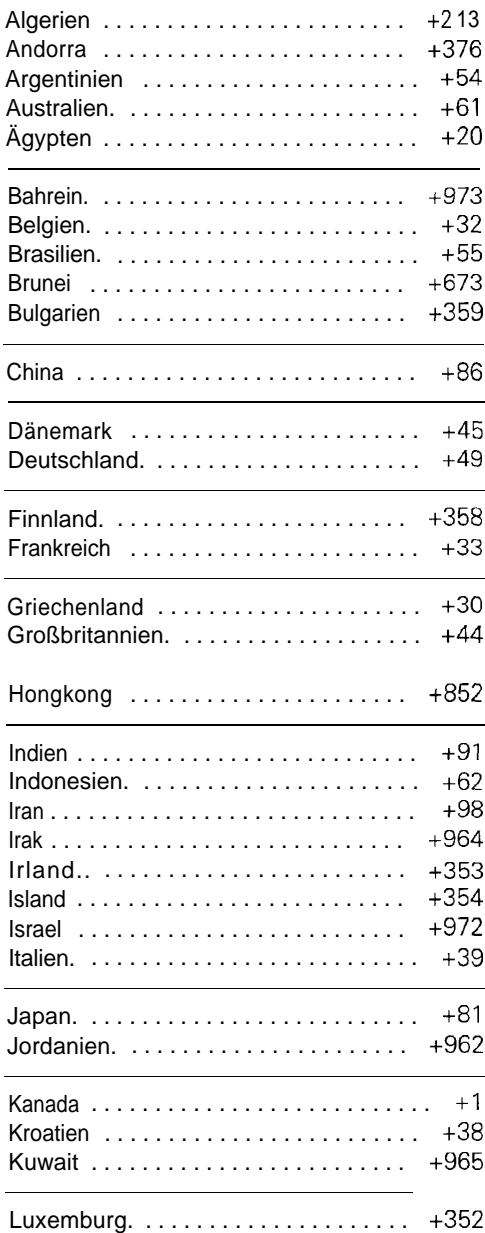

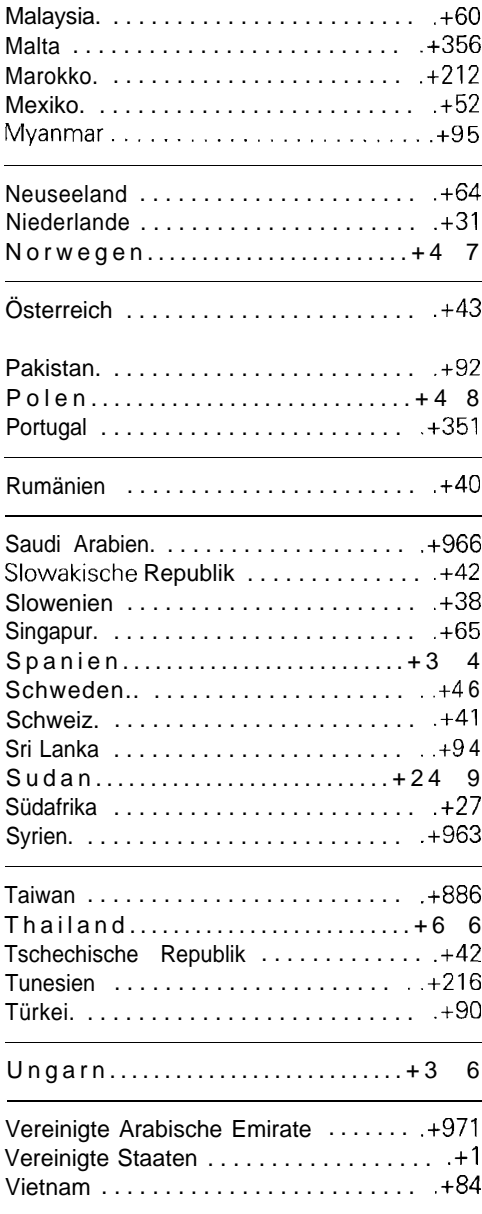